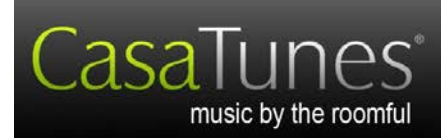

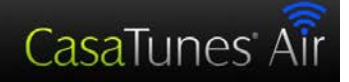

## CasaTunes™ CT-12/16 Music Server Quick Start Guide

## *Hardware Installation*

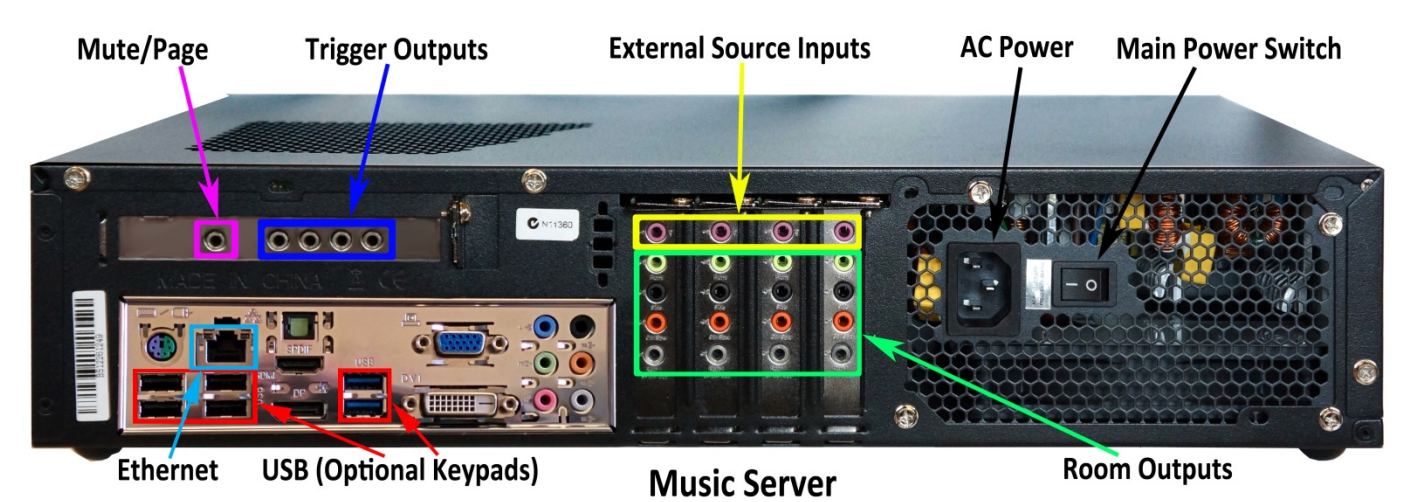

- Plug an Ethernet cable from your Local Area Network (LAN), with internet access, into the "Ethernet" jack.
- For each room, plug one of the included audio cables between the Music Server (inputs labeled in green) and your amplifiers or AV Receiver line input, if you are feeding **External Sources In and Rooms Out** a Home Theater. Rooms 13 to 16 are in CT-16 only.
- For each external audio device, such as a tuners and CD changers, connect cables (not supplied) from your external audio device's output into one of the external source inputs (labeled in yellow). They are numbered from left to right. Input 4 is not available with the CT-12.
- Plug **stereo** 3.5mm cables (supplied) from the trigger outputs to your amplifiers. They are numbered from **right to left**. By default, if any of the first 6 rooms are turned on Trigger 1 will go to 12V, if any of the rooms 7 through 12 are

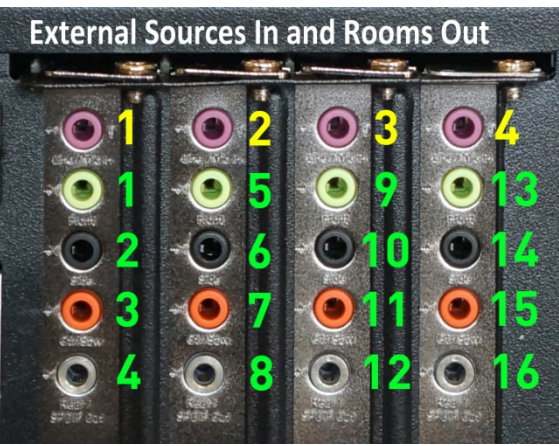

turned on, Trigger 2 will go to 12V, etc. **Note: do not substitute mono cables. Mono cables may not allow the system to power up. Longer stereo cables may be substituted.**

- Plug your Mute line or Page line from a doorbell adapter or other accessory into the Mute/Page input.
- Plug the Music Server into an AC outlet using the AC power cable.
- Turn on the Main Power switch on the back panel.

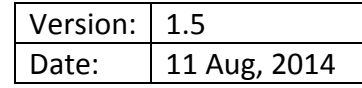

## *CasaSetup*

Although it is possible to use your Music Server just as it is, running CasaSetup allows you to pick which music services you want to use, assign room names to your audio room outputs and external sources, etc.

- You can run CasaSetup remotely on any computer connected to the LAN.
- Start your Music Server by tapping on the power button on the front.
- To run CasaSetup, start the browser of your choice (Safari, Internet Explorer 8 or higher, Firefox, Mozilla, Opera or Chrome) on your computer. If using a Windows PC, enter [http://CasaServer/CasaSetup](http://casaserver/CasaSetup) into the browser. On a Mac enter [http://CasaServer.local/CasaSetup.](http://casaserver.local/CasaSetup) If the browser does not connect to the Music Server, check to make sure the Music Server is connected to the same network as your computer (you should see little lights flashing where the network cable is plugged into the Music Server). Some networks are set up too securely for this to work properly, in which case, if you know the IP address of the server you can enter http://*serverIP*[/CasaSetup](http://serverip/CasaSetup) where *serverIP* is the IP address of the server. If this still does not work, you may need to run CasaSetup directly on the Music Server using the following directions. **If you are able to successfully start CasaSetup, skip the next step**.
- **If you are not able to connect using your remote computer**, you can follow the directions on the sheet "How to manage the CasaTunes Music Server remotely" that was included with your Music Server. Then, when connected to the Music Server, simply start Internet Explorer on the Music Server and enter <http://localhost/CasaSetup>
- Click on each of the buttons at the top of the CasaSetup page and make any necessary changes. CasaSetup is easy to use, but if you have any problems click on help and it will explain each field on the currently displayed page. We are here to help you.
- **If you run into difficulties, please call support at 888-855-2272 or email us at support@CasaTunes.com.**
- The server is now ready for use. ENJOY!